# adobe photshop **TOOLS AND WORKSPACE:** THE WORK AREA

**DIRECTIONS:** Write the name of the Photoshop work area section next to the corresponding letter on the lines below. Use the labeled diagram on the previous page as well as the Word Bank below to help you.

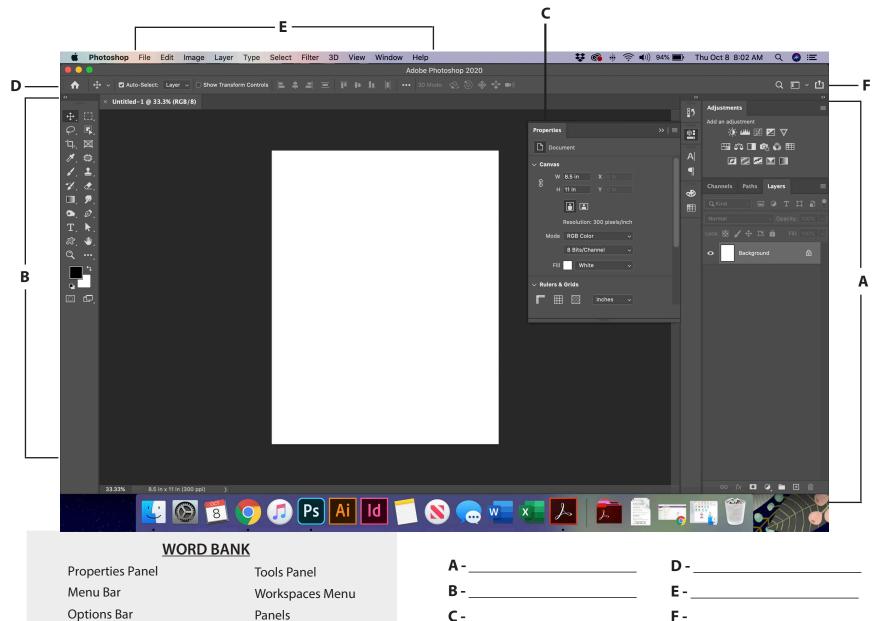

### adobe photoshop TOOLS AND WORKSPACE: MENU PANEL

Directions: Label each one of these Photoshop tools. Use the Word Bank below to help you with the correct terms and spelling. Each term in the Word Bank will be used only once.

#### WORD BANK

| Blur Tool                                | Pen Tool              |  |
|------------------------------------------|-----------------------|--|
| Dodge Tool                               | Background Fill Color |  |
| Eraser Tool                              | Gradient Tool         |  |
| Horizontal Type Tool                     | Zoom Tool             |  |
| Spot Healing Brush Tool                  | Lasso Tool            |  |
| Clone Stamp Tool                         | Eyedropper Tool       |  |
| Rectangular Marquee                      | Crop Tool             |  |
| Tool Brush Tool                          | History Brush Tool    |  |
| Hand Tool                                | Object Selection Tool |  |
| Path Selection Tool                      | Rectangle Tool        |  |
| Foreground Fill Color                    | Change Screen Mode    |  |
| Edit in Quick Mask Mode                  | Move Tool             |  |
| Frame Tool                               |                       |  |
| Default Foreground and Background Colors |                       |  |

× ↔ []]  $\varphi_{1}$ 5 句.,  $\bowtie$ ø .... • 1 7 Ł, ٥ Ø T.  $\mathbf{k}$ ⋓ Q  $\bigcirc$ Ð

## adobe photoshop **TOOLS AND WORKSPACE: MENU PANEL 2**

\*NOTE: These are the tools in that are SECOND within each tool group.

#### WORD BANK

| Artboard Tool          | Direct Selection Tool   |
|------------------------|-------------------------|
| Polygonal Lasso Tool   | Paint Bucket Tool       |
| Quick Select Material  | Elliptical Marquee Tool |
| 3D Material Eyedropper | Burn Tool               |
| Art History Brush Tool | Freeform Pen Tool       |
| Pencil Tool            | Pattern Stamp Tool      |
| Sharpen Tool           | Vertical Type Tool      |
| Perspective Crop Tool  | Healing Brush Tool      |
| Background Eraser Tool | Rotate View Tool        |
| Triangle Tool          | Move Tool               |

# adobe photoshop **ADOBE PHOTOSHOP TOOLS:** MENU 3

\*NOTE: These are the tools in that are THIRD within each tool group.

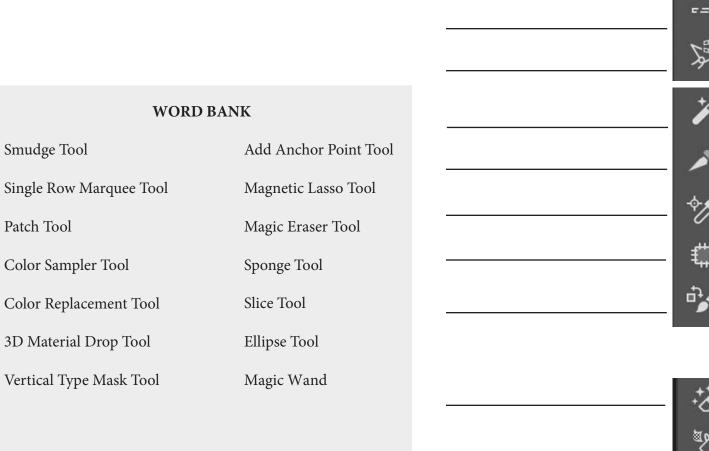

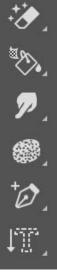

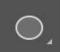

### adobe photoshop **TOOLS AND WORKSPACE: MENU 4**

\*NOTE: These are the tools in that are FOURTH within each tool group.

| WORD BANK                  |                   |  |
|----------------------------|-------------------|--|
| Single Column Marquee Tool | Slice Select Tool |  |
| Ruler Tool                 | Mixer Brush Tool  |  |
| Content-Aware Move Tool    | Polygon Tool      |  |
| Delete Anchor Point Tool   |                   |  |
| Horizontal Type Mask Tool  |                   |  |
|                            |                   |  |

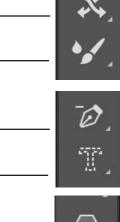

### adobe photoshop **TOOLS AND WORKSPACE: MENU 5**

\*NOTE: These are the tools in that are FIFTH within each tool group.

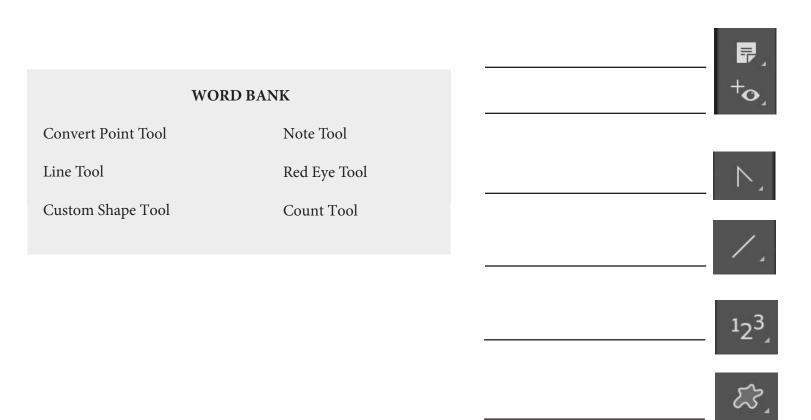